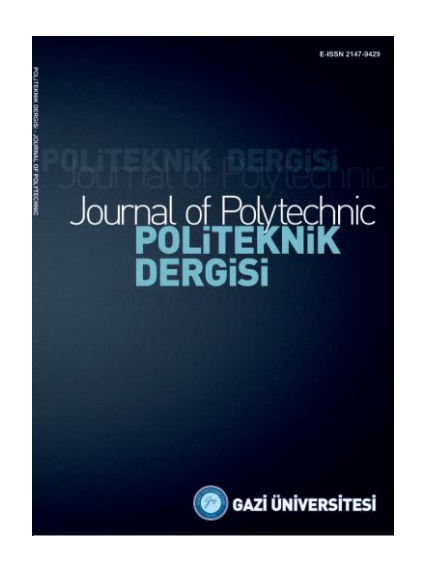

# **POLİTEKNİK DERGİSİ**  *JOURNAL of POLYTECHNIC*

ISSN: 1302-0900 (PRINT), ISSN: 2147-9429 (ONLINE) URL:<http://dergipark.org.tr/politeknik>

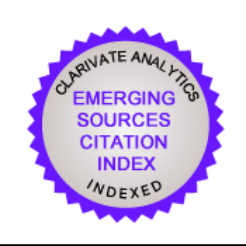

# **Görüntü işleme tabanlı kutu sayma yöntemi ile fraktal boyut hesabı için arayüz tasarımı**

## *Interface design for fractal dimension calculation with image processing based box counting method*

*Yazar(lar) (Author(s)): Murat Erhan ÇİMEN<sup>1</sup> , Ömer Faruk BOYRAZ<sup>2</sup> , Zeynep GARİP<sup>3</sup> , İhsan PEHLİVAN<sup>4</sup> , Mustafa Zahid YILDIZ<sup>5</sup> , Ali Fuat BOZ<sup>6</sup>*

*ORCID<sup>1</sup> : 0000-0002-1793-485X*

*ORCID<sup>2</sup> : 0000-0002-3292-2814*

*ORCID<sup>3</sup> : 0000-0002-0420-8541*

*ORCID<sup>4</sup> : 0000-0001-6107-655X*

*ORCID<sup>5</sup> : 0000-0003-1870-288X*

*ORCID<sup>6</sup> : 0000-0001-6575-7678*

**Bu makaleye şu şekilde atıfta bulunabilirsiniz(To cite to this article)**: Çimen M.E., Boyraz Ö.F., Garip Z., Pehlivan İ., YILDIZ M.Z. ve BOZ A.F., "Görüntü işleme tabanlı kutu sayma yöntemi ile fraktal boyut hesabı için arayüz tasarımı", *Politeknik Dergisi*, 24(3): 867-878, (2021). **Erişim linki (To link to this article):** <http://dergipark.org.tr/politeknik/archive>

### **Görüntü İşleme Tabanlı Kutu Sayma Yöntemi ile Fraktal Boyut Hesabı için Arayüz Tasarımı**

Interface Design for Fractal Dimension Calculation with Image Processing Based Box Counting Method

### *Önemli noktalar (Highlights)*

- *Fraktal, fraktal geometri, fraktal yapıların özellikleri ve örnekleri /Fractal, fractal geometry, examples of fractal features and structures*
- *Fraktal boyutun kutu sayma yöntemi ile hesaplanması/Calculation of fractal size by box counting method*
- *Görüntü işlemenin yapıldığı ve fraktal boyun hesaplandığı bir arayüz tasarımı/ An interface design in which image processing is performed and fractal size is calculated.*

### *Grafik Özet (Graphical Abstract)*

*Bir görüntüye görüntü işleme tekniklerinin uygulanabildiği ve fraktal boyutunun hesaplanabildiği kullanıcı dostu bir arayüz geliştirilmiştir. / A user-friendly interface has been developed where image processing techniques can be applied to an image and fractal size can be calculated.*

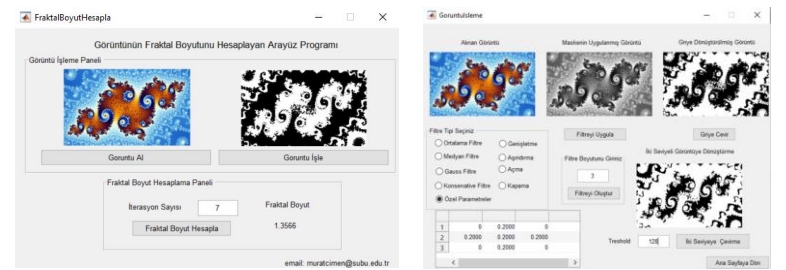

**Şekil.** Görüntünün fraktal boyutunun hesaplanması için tasarlanan arayüz **/ Figure.** Interface designed to calculate the fractal size of the image

### *Amaç (Aim)*

*Farklı meslek gruplarının, görüntü işleme yöntemlerini uygulayabilmesini ve fraktal boyut hesaplamalarını rahatlıkla yapabilmeleri için kullanıcı dostu bir arayüz tasarımı yapılmasıdır. / An user-friendly interface design is made so that different professions can apply image processing methods and easily perform fractal size calculations.*

### *Tasarım ve Yöntem (Design & Methodology)*

*Orta ve ileri düzey görüntü işleme yöntemlerinin ve kutu sayma yönteminin kullanıldığı arayüz tasarımı. / Interface design using intermediate and advanced image processing methods and box counting method.*

### *Özgünlük (Originality)*

*Görüntü işleme yöntemlerinin ve kutu sayma yönteminin birlikte uygulanabildiği kullanıcı dostu arayüz geliştirilmesi. / Developing a user-friendly interface where image processing methods and box counting methods can be applied together*

### *Bulgular (Findings)*

*Tasarlanan program, Fractalyse programı ile karşılaştırılmış ve sonuçlarının başarılı olduğu görülmüştür. / The designed program was compared with the Fractalyse program and its results were found to be successful.*

### *Sonuç (Conclusion)*

*Tasarlanan arayüz sayesinde kullanıcı, görüntü işleme tekniklerini uygulayabilir ve işlenmiş görüntünün fraktal değerini kolayca hesaplayabilir. / Thanks to the designed interface, the user can apply image processing techniques and easily calculate the fractal value of the processed image.*

*Etik Standartların Beyanı* (*Declaration of Ethical Standards*)*Bu makalenin yazar(lar)ı çalışmalarında kullandıkları materyal ve yöntemlerin etik kurul izni ve/veya yasal-özel bir izin gerektirmediğini beyan ederler. / The author(s) of this article declare that the materials and methods used in this study do not require ethical committee permission and/or legal-special permission.*

### Görüntü İşleme Tabanlı Kutu Sayma Yöntemi ile Fraktal Boyut Hesabı için Arayüz Tasarımı

*Araştırma Makalesi / Research Article*

### **Murat Erhan ÇİMEN1\*, Ömer Faruk BOYRAZ<sup>1</sup> , Zeynep GARİP<sup>2</sup> , İhsan PEHLİVAN<sup>1</sup> , Mustafa Zahid YILDIZ<sup>1</sup> , Ali Fuat BOZ<sup>1</sup>**

<sup>1</sup>Teknoloji Fakültesi, Elektrik ve Elektronik Müh. Bölümü, Sakarya Uygulamalı Bilimler Üniversitesi, Türkiye <sup>2</sup>Teknoloji Fakültesi, Bilgisayar Müh. Bölümü, Sakarya Uygulamalı Bilimler Üniversitesi, Türkiye

(Geliş/Received : 17.02.2020 ; Kabul/Accepted : 09.05.2020 ; Erken Görünüm/Early View : 14.05.2020)

#### **ÖZ**

Öklid geometrisi kullanılarak düzensiz ve kompleks şekillerin modellenmesi eksik kalmaktadır. Fraktal geometri düzensiz, karmaşık ve kompleks yapıların matematiksel olarak ifade edilebilmesine imkan vermektedir. Fraktal geometri doğanın içinde düzensizmiş gibi görünmesine rağmen incelendiğinde düzenli bir şeklin tüm görüntüde tekrarlandığı yapılardır. Doğadaki farklı nesnelerin karmaşıklık seviyeleri ise sayısal bir nicelik olan fraktal boyut değeri ile belirlenmektedir. Bu değerin belirlenmesinde kullanılan yöntemlerden biri kutu sayma tekniğidir. Bu çalışmada kutu sayma tekniği ile biyolojik, tıbbi, mimari, coğrafik, astronomik görüntülerin fraktal boyutlarının daha rahat araştırılması amacıyla kullanıcı dostu bir arayüz tasarlanmıştır. Tasarlanan arayüz sayesinde kullanıcı, görüntü üzerinde istenen nesneyi daha net hale getirmek için görüntü işleme tekniklerini uygulayabilir ve segmente edilen görüntünün fraktal değerini kolayca hesaplayabilir.

**Anahtar Kelimeler: Görüntü işleme, fraktal boyut, kutu sayma metodu, matlab GUI.**

### Interface Design for Fractal Dimension Calculation with Image Processing Based Box Counting Method

### **ABSTRACT**

Modeling of irregular and complex shapes is missing by using Euclidean geometry. Fractal geometry makes it possible to express irregular, complex and complex structures mathematically. Although the fractal geometry seems irregular in nature, it is the structures in which a regular shape is repeated in the entire image when examined. The complexity levels of different objects in nature are determined by the fractal dimension value, which is a numerical quantity. One of the method used in calculating the fractal size is the box counting method. In this study, with box counting technique a user-friendly interface has been designed to investigate the fractal dimensions of biological, medical, architectural, geographic and astronomical images more easily. Thanks to the designed interface, the user can apply image processing techniques to make the desired object on the image more clear and easily calculate the fractal value of the segmented image.

### **Keywords: Image processing, fractal dimension, box counting method, matlab GUI.**

#### **1. GİRİŞ** (INTRODUCTION)

Öklid geometrisinde genellikle kullanılan şekillerin boyutları 1, 2 veya 3 gibi tam sayı değerlerine sahip olan doğru, daire, üçgen, çokgen, koni, silindir vb. şekillerdir. Öklid geometrisi ile doğada var olan karmaşık yapıları anlamak ve matematiksel olarak ifade etmek çoğu zaman mümkün olmamaktadır [1,2]. Bunun nedeni, doğada var olan şekilleri veya nesneleri matematiksel olarak doğru, kare, dörtgen, daire, küre gibi geometrisi düzgün şekillerle ifade etmeye çalışmak pek gerçekçi bir yaklaşım değildir. Öklid geometrisinin sahip olduğu formların aksine, doğayı daha iyi tanımlayabilmek adına ortaya konan fraktal geometri; girintili çıkıntılı, birbirine geçmiş, bükük, kırık, karmaşık şekiller içermektedir [3]. Örneğin küre şekline sahip bir buluta veya koni şekline benzer bir dağa yeryüzünde rastlanmamaktadır. Bundan Öklid geometrisine uymayan şekillerin

tanımlanmasında ve modellenmesinde yeni yöntemlere gereksinim duyulmaktadır [2,4].

Öklid geometrisine uymayan şekillerin modellenmesi amacıyla Mandelbrot tarafından Fraktal geometri kavramı ortaya çıkmıştır. Fraktal terimi, Latince kökenli bir kelime olup parçalanmış, bölünmüş ve kırılmış anlamlarına gelmektedir [3]. Yine fraktal terimi, matematik alanında kendine benzeme veya tekrar etme özelliğine sahip karmaşık veya kompleks şekillere verilen genel bir addır. Fraktal terimi bütüne benzeyen parçalardan oluşan şekil olarak tanımlanmıştır. Bu nedenle fraktal terimi, şeklin geneline bakıldığından şeklin içinde, benzer yapıların bulunması olayıdır. Sonuç olarak bir fraktal yapıdaki şekli oluşturan parçalar birbirine ve dolayısıyla şeklin tamamına benzemektedir. Bu parçalar ise benzerliğin kopyaları olarak düşünülebilir [3,5]. Fraktal geometride kendini tekrar eden yapılar bulunmasına rağmen bu yapılar sürekli olarak büyüyen veya küçülen bir özelliğe sahip olabilmektedir [6]. Bu durumda fraktal boyut kavramı oraya çıkmaktadır. Her

*<sup>\*</sup>Sorumlu Yazar (Corresponding Author)* 

*e-posta : muratcimen@subu.edu.tr*

bir küçük parça bütün parçanın bir kopyası ya da benzeridir.Fraktal boyut ise kendine benzerliğin bir ölçüsünü göstermektedir [5,7].

Fraktallar kendine benzer şekle sahip geometrilerin tekrarı ile oluşabildiği gibi rastgele olarak kendisine benzemeyen şekillere sahip geometrilerin tekrarı ile de oluşabilmektedir. Bu durumda fraktal yapılar kendi içerisinde farklı kategorilere ayrılmaktadırlar [3]. Fraktallar kendine benzerlik, kendine yarı benzerlik ve istatiksel benzerlik olarak üç kategoriye ayrılmaktadırlar [8]. Rastgele tekrar ile oluşan geometrik yapıya sahip fraktal şekiller genellikle doğada bulunmaktadır. Fakat Sertöz'e göre bu tekrarların bir sınırı bulunmaktadır [9].

Bilgisayar ortamında fraktalların analizinde kullanılan işlemler yazılım ile sağlanmaktadır. Bu yazılımlar, kullanıcılara hem zaman kazandırmakta hem de maliyetten tasarruf edilmesini sağlamaktadır. Ayrıca bu gibi yazılımlar, kullanıcı ve programı kullanım sayısında sınırlama olmadığından yapılması istenen işlemlerin defalarca tekrar edilmesine imkân tanımaktadırlar. Sonrasında yapılan bu işlemlerden elde edilen sonuçlar grafik haline getirilebilmektedir. Böylece verilerden elde edilen sonuçlar grafiksel olarak karşılaştırılabilmekte ve değerlendirilebilmektedir [3]. Bu özellikleri sayesinde birçok farklı alanda kullanılabilmektedir. Fraktalların üretilmesinde matematiksel kurallar, dönüşüm kuralları veya basit matematiksel fonksiyonların önemli bir etkisi bulunmaktadır [3,8]. Doğada bulunan karmaşıklığın ve dengelerin anlaşılması amacıyla fraktallar ve fraktallara benzer yapıda olan kaos yöntemleri kullanılmaktadır. Fraktallar ve kaos yapılarının benzer olmasının diğer bir kanıtı ise fraktal yapılar, koatik yapıların oluşturduğu geometriyi ya da şekli ifade edilebilmektedir [10]. Diğer bir deyişle fraktal yapılar kaos yapısının resmi olarak ifade edilebilmektedir [11]. Bu nedenle fraktallık, kompleks ve karmaşık olan yapıları, şekilleri veya sistemleri anlamada, özelliklerini çıkarmada ve analiz etmede kullanılan çizgisel olmayan yaklaşımlardandır. Fraktal analizin yapılarak fraktal boyut ve özelliklerin belirlenmesinde yarıçap-alan yöntemi, kutu sayma yöntemi, ilişkili bölme, güç spektrumu ve variogram yöntemleri kullanılmaktadır. Ayrıca bu yöntemlerin yanı sıra daha farklı yöntemler de bulunmaktadır [12]. Bu çalışmada da literatür de en yaygın olarak kullanılan kutu sayma yöntemi ile fraktal boyutun hesaplanması gerçekleştirilmiştir.

Tıptan, ekonomiye, biyolojiden, mühendisliğe, mimariden, müziğe, astronomiden coğrafyaya, fizikten sanata kadar birçok alanda fraktal geometri kullanılmaktadır. Özellikle doğada bulunan birçok unsurda karşılaşılan, özellikle bir nesnenin bir bütünüyle aynı olan parçalardan oluşması veya bütünün düzensizliği parçaların düzensizliğine benzer olma durumu dikkatle bakıldığında fark edilebilmektedir. Örneğin karaların kıyı çizgisi incelendiğinde, kıyının herhangi bir parçasında, tıpkı bütününde olduğu gibi girintiler ve çıkıntılar bulunmaktadır [2]. Buna benzer şekildeki fraktal yapılar ırmaklar, nehirler, bulutlar, ağaçların dallanmaları [3], yaprak desenleri [3], kar taneleri [3], kılcal damarlar, akciğer bronşları [8], faylar [13], türbülansa giren akış [11], sığırcık kuşlarının göç sırasında oluşturduğu görüntü [11], sinir lifleri [3] veya kasırga [3] gibi birçok örnek verilebilir [13].

Uygulama alanlarına bakıldığında fraktallar çok geniş bir yelpazede kullanılmaktadır. Uyar ve ark. yeryüzü şekillerinin incelenmesinde fraktal geometriyi kullanmışlardır [2]. Bayrak ve ark. yapmış oldukları çalışmada troid ultrason görüntülerinde fraktal analiz uygulaması gerçekleştirmişlerdir [14]. İlhan ve ark. Bursa ilinin kent dokusundaki değişimi için fraktal geometriyi kullanmışlardır [1]. Li ve ark. iris tanıma işleminde fraktal analizini kutu sayma tekniği ile gerçekleştirmişlerdir [15]. Sezer ve ark. bazı malzemelerin dayanımlarını ölçmede fraktal analiz kullanarak yapmışlardır [16]. Öncel ve ark. deprem araştırmalarında fay hatlarında bulunan sismik etkinliğini fraktal analiz ile incelemişlerdir [13]. Erdoğan ve ark. ise finansal verilerin incelenmesinde fraktal analizi kullanmışlardır [5]. Sanat alanlarından biri olan müziğe yönelik Bigerelle ve ark. fraktal analiz ile müziğin sınıflandırılabileceğini istatistiksel olarak ispatlamışlardır [17]. Genç ise yine sanat alanlarından bir olan seramik bölümünde etkili olan fraktal geometri üzerine doktora çalışmasını yapmıştır [3]. Bununla birlikte literatürde, fraktal yapıların mimari eserler ve yapılar üzerindeki etkilerini inceleyen bazı çalışmalar da mevcuttur [18-20].

Son yıllarda arayüz programları işlemleri hızlandırmak, kolaylaştırmak amacıyla eğitimde, araştırma ve geliştirmede veya araç kutusu (toolbox) hazırlamada çok yaygın olarak kullanılmaktadırlar. Literatürde, arayüz oluşturmada kullanılan MATLAB Guide User Interface (GUI) ile hazırlanan çok sayıda çalışma mevcuttur [21- 34]. Bu çalışmalar incelendiğinde arayüz tasarlamada MATLAB programının temel araçlardan biri olduğu görülmektedir. MATLAB GUI programı, MATLAB'ın gelişmiş analiz ve grafik özelliklerini kullanabildiği için çok esnek ve kullanışlı bir yapıya sahiptir. MATLAB programı farklı programlar ile haberleşebildiği gibi kendi içerisinde de birçok araç kutusunu arkaplan da kullanmaya izin vermektedir. Herhangi bir amaç doğrultusunda MATLAB GUI ile tasarlanan arayüz programının kullanılabilmesi için tasarlanan program deploytool paketi kullanarak \*.exe dosyasına dönüştürülebilmektedir. Dolayısıyla oluşturulan \*.exe dosyasını kullanıcı bilgisayarına kurduğunda ücretsiz olarak kullanabilecektir. Ayrıca arayüz tasarlamada .NET, Flash, vd. platformlar da tercih edilebilmektedir. Bu tip platformlarda oluşturulan arayüzler bilgisayarda herhangi bir farklı bir yazılıma ihtiyaç duymadan çalıştırılabilir. Böylece hem taşınabilirlik hem de maliyet açısından avantajlı olabilmektedir.

Bu çalışmada, istenen bir görüntünün fraktal boyut hesaplama işleminin yapılabilmesi için kullanıcı dostu bir arayüz geliştirilmiştir. Tasarladığımız kullanıcı dostu arayüz sayesinde tıptan biyolojiye, mimariden jeolojiye, mühendislikten sanata pek çok alanda fraktal analizi yapılmak istenen görüntünün incelenmesine olanak

sağlanmıştır. Ayrıca geliştirilen arayüz sayesinde alınan görüntüler ön ve ileri görüntü işleme algoritmalarına tabi tutularak görüntü üzerinde fraktal boyut hesabı yapılabilmektedir.

Matlab GUI ile hazırlanan kullanıcı dostu arayüz sayesinde kullanıcı, görüntü üzerinde ortalama filtre, medyan filtre, adaptif eşikleme, açma, kapama ve aşındırma gibi morfolojik işlemleri kullanarak görüntü üzerinde bulunan nesneleri rahatlıkla segmente edebilmektedir. Ardından görüntü üzerinden segmente edilen nesnelerin yine arayüz üzerinden kutu sayma yöntemi ile fraktal boyutu kolaylıkla hesaplanıp görüntülenebilmektedir. Ayrıca bu çalışmada kutu sayma yönteminin anlaşılırlığını arttırmak için teorik olarak değeri bilinen ve fraktal bir yapı olan Koch eğrisinin kutu sayma yöntemi ile fraktal boyut hesabı yapılmış ve literatürde kullanılan bir programla sonuçları karşılaştırılmıştır.

### **2. MATERYAL VE METOD** (MATERIAL AND METHOD)

Bu Fraktal geometri doğadaki karmaşık nesneleri tanımak, modellemek ve analiz etmede kullanılan bir yaklaşımdır [35]. Fraktal geometrinin ortaya çıkması ile birlikte fraktal analiz olarak isimlendirilen yeni ölçüm yöntemlerinin geliştirilmesi gündeme gelmiştir [8,35]. Fraktal analiz sadece şekillerin veya nesnelerin biçimlerini değil aynı zamanda sistemlerin ve süreçlerin de incelenmesini mümkün kılmıştır [5]. Dolayısıyla fraktal analiz kullanarak üretilen sayısal değerler doğadaki olayların karmaşıklık seviyeleri hakkında bilgi vermektedir. Bilgisayar ortamında üretilen ve doğada var olan bazı fraktal yapılar Şekil 1-11'de verilmiştir [3, 11, 18, 20]. Şekil 1'den Şekil 5'e kadar olan görüntülerde fraktal yapılar sürekli olarak belirli kurala göre iteratif olarak tekrarlamaktadırlar. Basit kurallar ile oluşturulan bu fraktal yapılar iç içe geçmektedirler. Şekil 6, Şekil 7, Şekil 8 , Şekil 9 ve Şekil 10'da bulunan görüntüler ise doğada bulunan fraktal yapılardır. Bunlar; ejderha ağacı, alglerin ve mantarların ilişkileri sonucu oluşan liken, brokoli, salyangoz kabuğu, nautilus kabuğu, kumtaşı, mağara, kayaç yüzeyleri, baraj, kıyı kesimleri gibi farklı fraktal yapılardır. Bunların yanı sıra dijital ortamlarda oluşturulan fraktal özellik taşıyan yapılarda bulunmaktadır (Şekil 11).

Bu çalışmada hazırlanan arayüz programının özelliği fraktal boyutu hesaplanacak olan görüntü üzerinde görüntü işleme tekniklerinin uygulanabilmesi ve ardından da fraktal boyutun hesaplaması sağlanabilmektedir. Şekil 12'de verilen akış diyagramında görüldüğü üzere ilk olarak görüntü programa alınır. İkinci adımda fraktal boyutu hesaplanacak olan görüntü çeşitli ön ve ileri görüntü işleme tekniklerine tabi tutulur. Bu adımda alınan RGB formatındaki görüntünün ikili formata dönüştürülmesi veya alınan görüntü üzerinde gürültüleri gidermek, görüntüyü netleştirmek ve asıl işlenmek istenen detayları ortaya çıkarmak için morfolojik işlemler olarak adlandırılan görüntü işleme teknikleri uygulanmaktadır [36-39]. Bu işlemler yapılıp fraktal nesne belirginleştirildikten sonra fraktal boyutunun hesaplanabilmesi için kutu sayma tekniği uygulanmakta ve sonucu görüntülenmektedir.

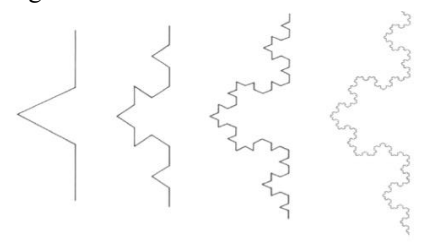

**Şekil 1.** Koch eğrisi (Koch spline) [18].

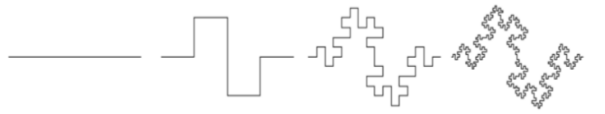

**Şekil 2.** Minkowski eğrisi (Minkowski spline) [18].

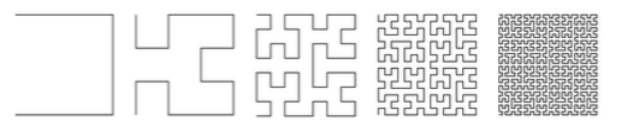

**Şekil 3.** Hilbert eğrisi (Hilbert spline) [40]

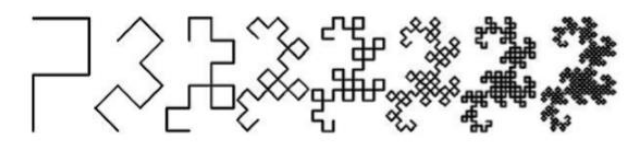

**Şekil 4.** Ejderha eğrisi(Dragon spline) [40]

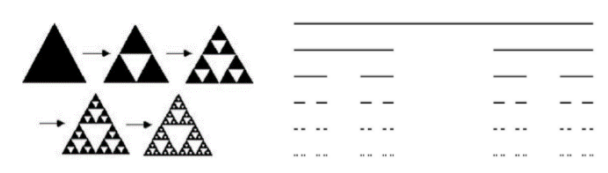

**Şekil 5.** Sierpinski üçgeni, kontor bulutu (Sierpinski triangle, Cantor cloud) [3, 8]

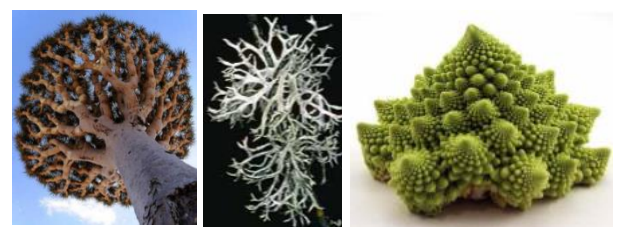

**Şekil 6.** Ejderha ağacı, liken türleri ve brokoli (Dragon tree, lichen species and broccoli) [3,20,18]

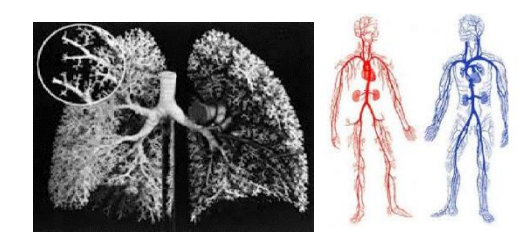

**Şekil 7.** Akciğerlerve sinir sistemi (Lungs and nervous system) [8].

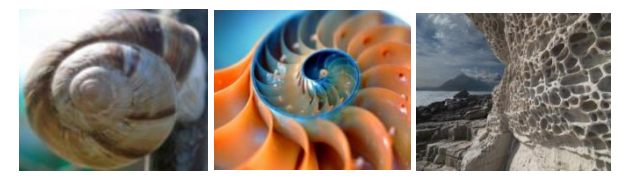

**Şekil 8.** Salyanyoz kabuğu**,** Nautilus kabuğu ve kumtaşı oluşumları (Snail Shell, lung airways and sandstone formations ) [3,18].

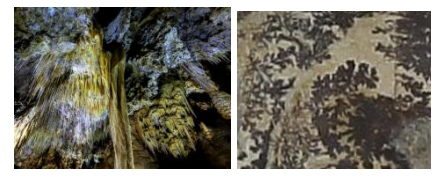

**Şekil 9.** Mağara ve kayaç yüzeyi (Cave and rock surface) [3,41].

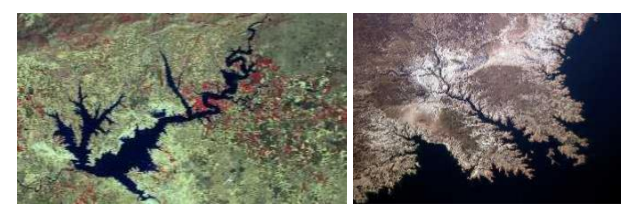

**Şekil 10.** Baraj ve kıyı kesimleri (Dam and coastal areas) [2].

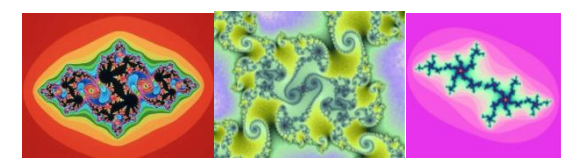

**Şekil 11.** Dijital ortamda oluşturulmuş fraktal yapıları ve Julia kümesi (Digital fractal structures and Julia cluster) [11, 18, 20].

### **2.1. Görüntü İşleme** (Image Processing)

Görüntü işleme kısmında ilk olarak alınan görüntü RGB formundan gri seviyeye dönüştürülür. Renkli bir görüntüyü gri seviyeli hale dönüştürmek için eşitlik 1'den yararlanılmıştır. Denklemde ifade edilen r (red), g (green) ve b (blue) bir görüntüde bulunan 0-255 arası tam sayı değerleri alabilen renk değerleridir [42].

$$
I = (0.299xr) + (0.587xg) + (0.114xb)
$$
 (1)

Gri seviyeye dönüştürülen görüntüler üzerinde görüntü sensörü ya da çevresel faktörlerden kaynaklı oluşabilecek gürültülerin süzülebilmesi için, tasarlanan arayüz üzerine

çeşitli dijital filtreler yerleştirilmiştir. Bu filtreler alınan

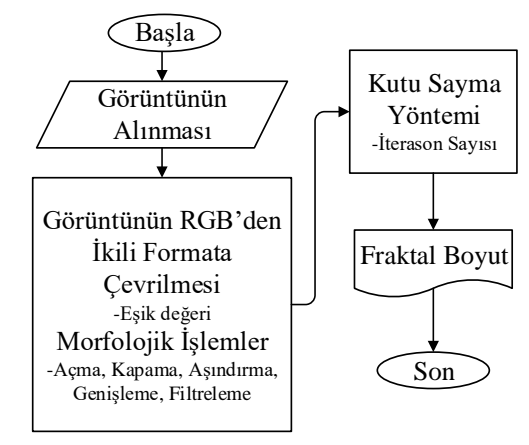

**Şekil 12.** Akış diyagramı (Flow chart)

görüntüye göre kullanıcı tarafından seçilebilecektir. 8 bit gri seviyeli görüntüler üzerine uygulanabilecek filtreler sırasıyla [39,42];

- Ortalama (mean) filtre,
- Orta değer (median) filtre,
- Gauss düzleştirme (Gausian smoothing) filtresi,
- Konservative yumuşatma (conservative smoothing) filtresidir.

Ortalama filtresi, görüntüler üzerinde bulunabilen gauss tipi gürültülerin elimine edilmesi için kullanılmaktadır. Bir piksel ile diğer komşu pikseller arasındaki değişim miktarını azaltarak görüntü üzerindeki gürültüyü azaltmak için kullanılır.

Orta değer filtresi (medyan) ise görüntü üzerinde bulunabilen tuz biber tipi gürültülerin ortadan kaldırılması amacıyla kullanılmaktadır. Ortalama filtreye göre bir avantajı, medyan filtreleme sonrası detayların (kenar geçişlerinin) çok fazla kaybolmamasıdır. Bu filtre, bir piksel değerini bu pikselin komşuluk bölgesindeki yeğinlik değerlerinin ortancası ile değiştirir. Yapılan bu işlem Eşitlik 2'deki gibi ifade edilmektedir.

$$
G(i, j) = Medyan{F1(i, j), F2(i, j), \dots, Fn(i, j)}
$$
 (2)

*G(i,j)*: NxN boyutunda bir görüntü matrisindeki piksel değerlerinin medyanı (ortancası).

*F(i,j)*: NxN boyutundaki bir görüntü matrisi içinde bulunan piksel değerlerinin vektör şeklinde sıralı gösterimidir.

Gauss düzleştirme filtresi; NxN piksel boyutluk bölgenin ağırlıklı ortalamasını çıkararak merkezde bulunan piksel değerine yaklaştıkça ağırlıklandırmayı arttırır. Gauss düzleştirme filtre maskesinde bulunan katsayılar merkez piksele olan uzaklığa ve standart sapma değerine bağlı olarak değişmektedir. Filtre maskesi merkezine olan uzaklık arttıkça katsayılar Gauss fonksiyonuna bağlı olarak azalmaktadırlar. Bu nedenle merkez piksel ve merkez piksele yakın olan piksellerin filtrelenen pikselin yoğunluk değerinin belirlenmesindeki katkısı daha büyük olmaktadır [42]. Bu sayede ortalama filtrelemeye göre daha ince ve hassas bir iyileştirme sağlar. Bu sayede kenar geçiş bölgelerinde olası bilgi kaybını minimuma indirger. Gauss filtresinde bulunan ağırlıkların dağılımı

iki boyutlu Gauss fonksiyonu ile bulunmaktadır. Gauss fonksiyonu Eşitlik 3'te gösterilmiştir.

$$
G(x, y) = \frac{1}{2\Pi\sigma^2} e^{-\frac{x^2 + y^2}{2\sigma^2}}
$$
 (3)

Konservative yumuşatma filtesi ise görüntü üzerinde yüksek uzamsal frekans detayını (keskin kenarları) koruyarak gürültü azaltma işlemini gerçekleştirir. Tuzbiber tipi gürültüleri gidermek için tasarlanmıştır.

Görüntü üzerinde çeşitli filtreler kullanılarak gürültülerin elimine edilmesi sonrasında adaptif eşikleme (thresholding) işlemi yapılarak görüntü 1 (bir) bit iki seviyeye indirgenecektir. Adaptif eşikleme işleminin matematiksel gösterimi Eşitlik 4 ve 5'te gösterilmiştir.

Eşik değeri = 
$$
\frac{I_{\text{maksimum}} + I_{\text{minimum}}}{2}
$$
 (4)

$$
g(x, y) = \begin{cases} 1, & f(x, y) > E \text{sik dežeri}_{xy} \\ 0, & f(x, y) \le E \text{sik dežeri}_{xy} \end{cases}
$$
(5)

Adaptif eşikleme sonrasında 1 bite dönüştürülen görüntüler üzerinde oluşabilen gürültülerin giderilebilmesi amacıyla tasarlanan arayüz üzerine çeşitli morfolojik işlemler yerleştirilmiştir. Morfolojik işlemler sırasıyla aşağıdaki gibidir [43,44].

- Açma
- Kapama
- Aşındırma
- Genişletme

Açma işlemi; görüntü üzerinde bulunan gürültüleri yapısal elemanın büyüklüğüne göre ortadan kaldırmada kullanılan bir yöntemdir. İkili açma işlemi Eşitlik 6'da gösterilmiştir.

$$
A \circ B = (A \Theta B) \oplus B \tag{6}
$$

Kapama işlemi sonunda ise görüntü üzerindeki noktalar birbirlerini kapatırlar ve görüntüdeki ana hatlar daha da dolgun hale gelir. Kapama işleminde imgede segmentasyonu yapılan nesnelerin içinde bulunması olası küçük delikleri (beyaz) veya küçük siyah noktaları kaldırmada faydalı bir metottur. İkili kapama işleminin matematiksel gösterimi Eşitlik 7'de gösterilmiştir.

$$
A \bullet B = (A \oplus B) \Theta B \tag{7}
$$

Aşındırma işlemi, ikili seviyedeki görüntüde bulunan nesneyi küçültmeye veya inceltmeye yarayan bir morfolojik işlemdir. <sup>Z<sup>2</sup> uzayında verilen "A: işlenen</sup> görüntü" ve "B: yapı elemanı" kümeleri için aşındırma işlemi Eşitlik 8'de gösterilmiştir.

$$
A \Theta B = \{ z \mid (B)_z \subseteq A \}
$$
 (8)

Genişletme işlemi, ikili seviyedeki görüntülerde bulunan nesneleri büyütmek veya daha belirgin hale getirmek için kullanılan morfolojik bir işlemdir. Genişletme işlemi Eşitlik 9 ile ifade edilmiştir.

$$
A \oplus B = U_{b \in B} A_b \tag{9}
$$

### **2.2. Fraktal Geometri** (Fractal Geometry)

Klasik Öklid geometrisin de geometrik şekillerin boyutları tamsayılardır. Örneğin doğru 1, düzlem 2, küp ise 3 boyut ile ifade edilmektedir. Buna karşın 19. yüzyıllarda Euclid ve Newton'un geometrik şekillerine uygun olmayan matematiksel yapıların keşfiyle, o günün matematiğine bakış açısında köklü değişikliklerin olmasını sağlamıştır. Tam sayı olmayan boyutları öneren Hausdorff (1868-1942) ve Abram Besicovitch (1891- 1970), şeklin içerdiği boyutun bilgisinin, eğrinin bilgisine göre 1 ile 2 arasında değişebildiğini göstermişlerdir. 19. yüzyılda başlayıp diferansiyellenemeyen fakat sürekli eğriler ile boyut arasındaki ilişkiler üzerine yapılan çalışmalar, 1920 yılına kadar Cantor kümesi, Peano eğrisi, Koch eğrisi ve Sierpinski üçgeninin keşfine kadar sürmektedir.

Boyut örüntülere ve şekillere dayanılarak ölçülen bir yöntemdir. Nesnelerin, şekillerin veya cisimlerin boy, en ve yükseklik gibi özelliklerinin tanımlanması için kullanılmaktadır. Fraktallığın bu özelliği ise fraktal boyut (D) ile ifade edilir [13]. Şekillerin fraktal boyutunun daha iyi anlaşılabilmesi için topolojik boyutlarından bahsetmek gerekmektedir. Bir nesnenin topolojik boyutunun belirlenebilmesi için daha düşük topolojik boyutlu şekiller kullanılmaktadır. Bunun için örnek olarak topolojik boyutu 3 olan bir küpü bölmek için topolojik boyutu 2 olan düzlemler, topolojik boyutu 2 olan bir düzlemi bölmek için topolojik boyutu 1 olan eğriler, topolojik boyutu 1 olan bir eğrileri bölmek için topolojik boyutu 0 olan noktalar kullanılmaktadır. Noktanın boyutu 0 olduğu için noktalar uzayda daha küçük bir uzaya bölünemez ya da parçalanamaz. Bu yapılan sıralamanın tam tersi de doğrudur. Fraktal boyut kendi içerisinde topolojik bir kavramdan ziyade metrik bir kavramdır. Uzayda bulunan iki nokta arasındaki uzaklığın tanımlanmasından yola çıkılarak ortaya konulmuştur [45]. Dolayısıyla Fraktal boyut Öklid geometrisinde bulunan tam sayılardan ziyade ondalıklı değerlerle ifade edilmektedir. Bu ondalıklı değerler şekillerin, nesnelerin karmaşıklık düzeyleri hakkında bilgi verebilmektedir [46]. Dolayısıyla fraktal boyut şekil, nesne, sistem veya belirli bir veri grubu için karmaşıklığın veya düzensizliğin bir ölçüsüdür. Dolayısıyla fraktal boyut değeri uygulanan yere göre değişmektedir [13].

### **2.3. Kutu Sayma Yöntemi** (Box Counting Method)

Kutu sayma yöntemi fraktal boyutun hesaplanmasında kullanılan bir yöntemdir. Bu yöntemde bir şekli tümüyle taramaya yetecek kutuların sayısı kadar parça sayısı hesaplanır. Uygulamada ise nesne üzerine yerleştirilen düzenli kutucukların cismi kaplayan alanlarının sayılması ile belirlenir. Fraktal boyut, kutucuk boyutlarının gradyanına (değişimine) bağlı olarak hesaplanmaktadır. Bu yöntem dolu hücrelerin sayılmasıyla geliştirilmeye başlanmıştır [1, 18, 35]. Bu çalışmada da uygulanan yöntemde, dolu kutucuklar sayılmıştır. Görüntü üzerindeki kutucuklara göre fraktal boyutun hesaplanması, Eşitlik 10 ile gerçekleştirilmektedir. Eşitlik 5'te kullanılan  $N(\delta)$ , fraktal objenin üzerinde kalan kutuların sayısını temsil etmektedir. Bu ise 2 seviyeli olan yani siyah-beyaz olarak temsil edilen görüntüdeki kutuların sayısıdır. Fraktal objeler kendi içerisinde detay içerdikleri için hesaplanmaları iteratif olarak gerçekleştirilmektedir. Bu nedenle iterasyonlarda, görüntüdeki kutuların boyutları küçültülmektedir. Esitlik 5'te verilen  $\delta$  iterasyondaki görüntünün bölüntü sayısını ifade etmektedir. Bu ise  $\delta = 2^0, 2^1, 2^2, 2^3, ...$ değerlerini almaktadır. Görüntüdeki kutuların sayısının artması kutu boyutlarının küçülmesi ile olmaktadır. Eşitlikte verilen , kutunun boyutunu temsil etmektedir ve  $\epsilon \approx 1/\delta$  ilişkisi bulunmaktadır. Yani görüntünün bölüntülenme sayısı arttıkça kutu boyutları küçülmektedir. Kutu boyutu küçüldükçe detaylar artmakta fakat bu durumun 2 farklı kısıdı bulunmaktadır. Bunlardan ilki görüntüdeki maksimum iterasyon sayısını görüntü boyutu ile doğrudan ilişkili olması, diğeri ise iterasyon arttıkça işlem süresinin uzamasıdır. Bu çalışmada hesaplamalar yapılırken özellikle daha açık bir kaynağa sahip olan mimari alanında yapılan literatür araştırmaları baz alınmıştır. Bu nedenle dolu kutu sayı değeri  $(N(\delta))$ olarak kısmen veya tamamen dolu olan kutular seçilmiştir.

$$
D_1 = \lim_{\varepsilon \to 0} \frac{\log N(\delta)}{-\log(\frac{1}{\delta})}
$$
(10)

Fraktal değerin hesaplanmasına örnek teşkil etmesi amacıyla literatürde çok yaygın olarak kullanılan Koch eğrisinin fraktal boyutu hesaplanmıştır. Basit bir fraktal yapı olan Koch eğrisinin teorik olarak fraktal değeri  $D = \frac{\ln 4}{\ln 3} = 1,264'$ dür. Bu çalışmada kutu sayma tekniği uygulanarak yapılan analizlerde iterasyon sayılarına göre dolu ve boş kutu sayıları Şekil 13, Şekil 14 ve Şekil 15'de verilmiştir. Örnek verilen uygulamada Şekil 13'te Koch eğrisinin görüntüsü verilmiştir. 1. iterasyonda görüntü kutucuklara bölüntülenmiş ve Koch eğrisinin içinde kalan ve kısmende olsa örtüşen kutular sayılmıştır. Bölünmüş olan kutuların hepsi Koch eğrisi üzerinden geçtiği için 1. iterasyonda boş kutu sayısı sıfır çıkmıştır. 2. iterasyonda kuyu boyutu küçüldüğü için beyaz olarak kare halinde çizilen boş kutular oluşmuştur. Burada boş kutu sayısı 8 iken dolu kutu sayısı ise 8 olarak bulunmuştur. 3. iterasyonda kutu boyutu daha da küçüldüğü için beyaz olarak kare halinde çizilen boş kutular oluşmuştur. Burada boş kutu sayısı 46 iken dolu kutu sayısı 16 olarak bulunmuştur. Şekil 14'te kutu boyutunun 4. iterasyonda daha da küçüldüğü görülebilmektedir. İki seviyeli görüntünün benzer halini almakta ve detaylar daha açık bir şekilde belirginleşmektedir. 4. iterasyonda ise dolu kutu sayısı ve boş kutu sayısı Şekil 14'de verilmiştir. 5, 6 ve 7. iterasyonlar da hesaplanan dolu ve kutu boş kutuların sayıları ve görüntüleri Şekil 14'de verilmiştir. 8, 9, 10 ve 11. iterasyonlarda hesaplanan dolu ve kutu boş kutuların

sayıları ve elde edilen görüntüler de Şekil 15'de verilmiştir. İterasyonlardan elde edilen dolu ve boş kutu sayıları tablo 1'de verilmiştir. Bölüntü sayısı, hesaplama yapılırken 0 veya 1'den başlandığında görüntünün tamamı dolu kutu olduğu için bir fraktal özellik göstermemiştir. Bunun için bölüntüleme değeri  $(\delta)$  Tablo 1'de görüldüğü gibi 2'den başlanarak 11 iterasyon boyunca arttırılarak devam edilmiştir.

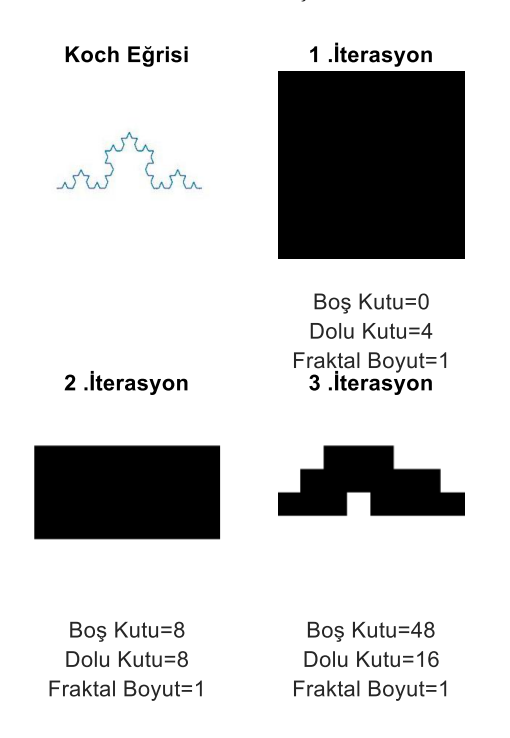

**Şekil 13.** Örnek görüntünün kutu sayımı ve fraktal değerleri (Box count and fractal values of the sample image)

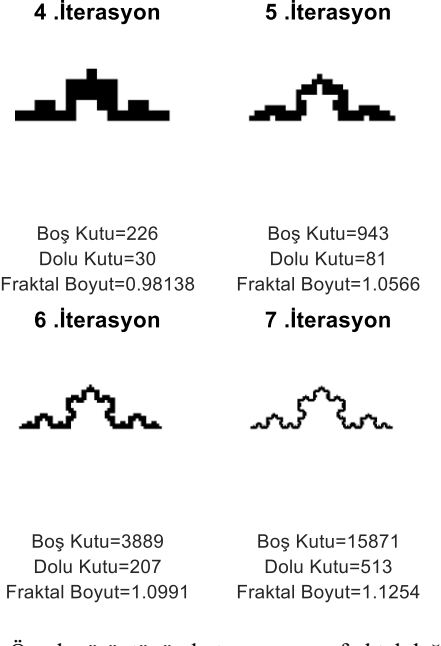

**Şekil 14.** Örnek görüntünün kutu sayımı ve fraktal değerleri (Box count and fractal values of the sample image)

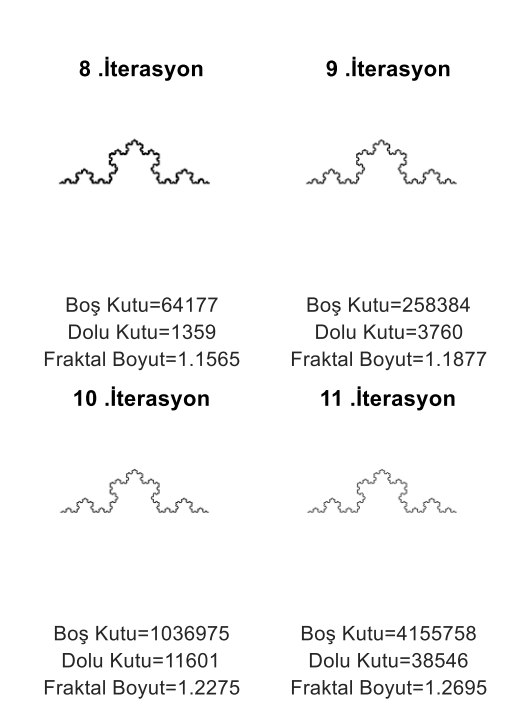

**Şekil 15.** Örnek görüntünün kutu sayımı ve fraktal değerleri (Box count and fractal values of the sample image)

**Tablo 1.** İterasyonlara göre dolu boş kutu sayıları (Number of empty boxes filled by iterations)

| İterasyon<br>Sayısı (N)  | <b>Bölüntü</b><br>Sayısı $\delta$ | Bos Kutu<br>Sayısı | Dolu Kutu<br>Sayısı $N(\delta)$ |
|--------------------------|-----------------------------------|--------------------|---------------------------------|
| 1. Iterasyon $(N_1)$     | $2^2$                             | $\theta$           | 4                               |
| 2. iterasyon $(N_2)$     | $2^3$                             | 8                  | 8                               |
| 3. iterasyon $(N_3)$     | 2 <sup>4</sup>                    | 48                 | 16                              |
| 4. iterasyon $(N_4)$     | $2^5$                             | 226                | 30                              |
| 5. iterasyon $(N_5)$     | 2 <sup>6</sup>                    | 943                | 81                              |
| 6. iterasyon $(N_6)$     | $2^7$                             | 3889               | 207                             |
| 7. iterasyon $(N_7)$     | $2^8$                             | 15871              | 513                             |
| 8. iterasyon $(N_8)$     | $2^9$                             | 64177              | 1359                            |
| 9. iterasyon $(N_9)$     | $2^{10}$                          | 258384             | 3760                            |
| 10. iterasyon $(N_{10})$ | $2^{11}$                          | 1036975            | 11601                           |
| 11. iterasyon $(N_{11})$ | $2^{12}$                          | 4155758            | 38546                           |

İterasyonlardan elde edilen dolu ve boş kutu sayıları Eşitlik 5'te yerine yazıldığında o iterasyon için fraktal değer elde edilmektedir. Bu çalışmada geliştirilen arayüz ile hesaplanan fraktal değerler, uluslararası literatürde kabul görmüş olan Fractalyse - Fractal Analysis Software programı ile karşılaştırılabilmek için oluşturulan görüntünün çözünürlüğü 4096x4096 olarak seçilmiştir [47]. Bu görüntü ile 11 iterasyon işlem yapabilme imkanı olmuştur. Genel olarak daha önceden belirtildiği gibi bölüntüleme belli bir iterasyon sayısına kadar gidilebilmektedir. Bunun nedeni ise kutu boyutunun görüntüdeki en küçük eleman olan 1 piksel değerine düşmesinden kaynaklanmaktadır.

Literatürde ücretsiz bir şekilde ulaşılabilen bir program olan Fractalyse - fractal analysis programı kullanılarak aynı görüntünün bölüntülenme sayısına ve dolu kutu sayılarına göre elde edilen sonuçları Şekil 16'da verilmiştir [47]. Aynı görüntünün bu çalışmada hazırlanan programla fraktal değeri hesaplanmış ve sonuçlar Şekil 17'de gösterilmiştir.

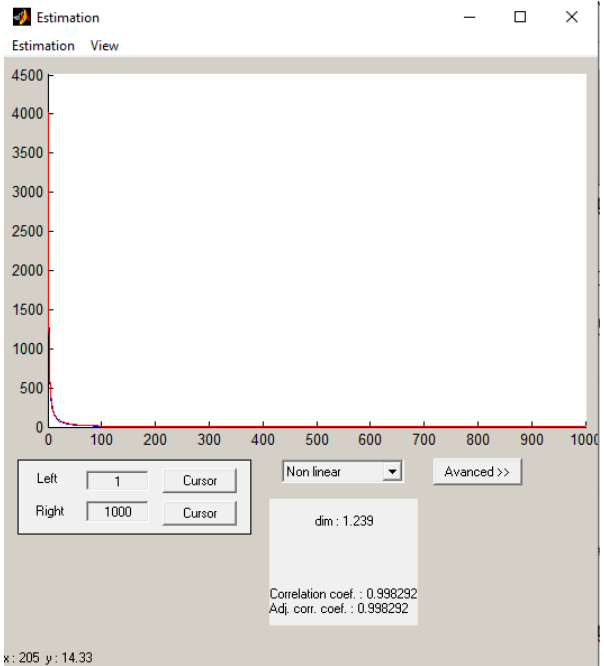

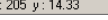

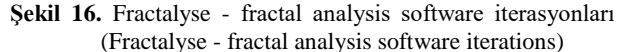

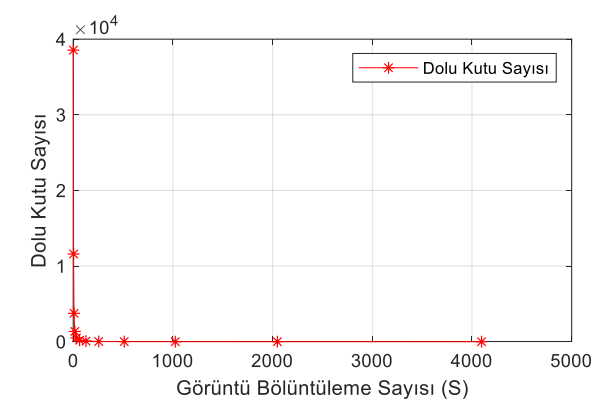

**Şekil 17.** Bölüntü sayısına göre dolu kutu sayıları (Number of filled boxes according to the number of divisions)

Şekil 16'da elde edilen sonuçlar logaritmik olarak Şekil 18'de çizdirilebilmektedir. Aynı şekilde hazırlanan programla elde edilen sonuçlar logaritmik olarak Şekil 19'da çizdirilmiştir.

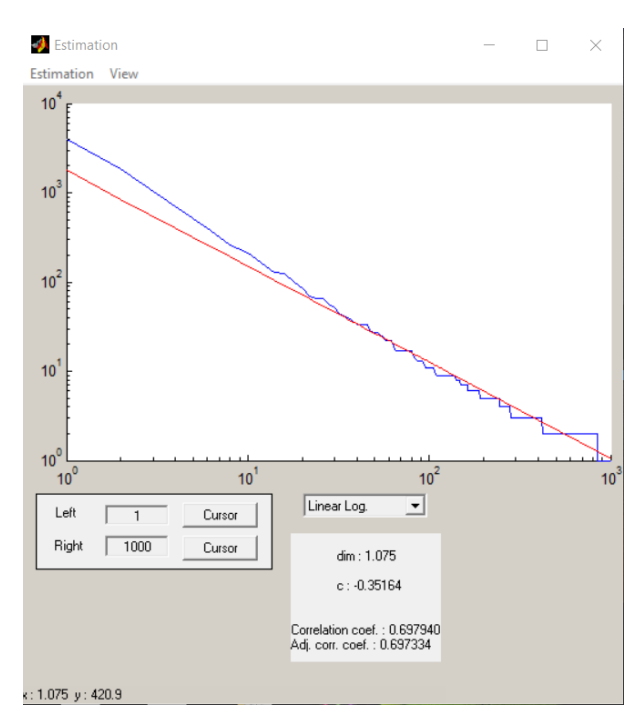

**Şekil 18.** Fractalyse - fractal analysis software iterasyonları (Fractalyse - fractal analysis software iterations)

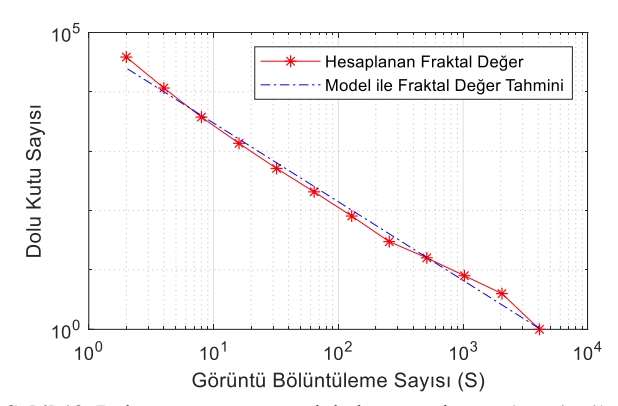

**Şekil 19.** Bölüntü sayısına göre dolu kutu sayılarının logaritmik çizimleri (Logarithmic drawings of filled box numbers by the number of divisions)

Literatürdeki çalışmalar baz alınarak Şekil 17'de elde edilen verilere en küçük kareler yöntemi uygulanarak eğri uydurma işlemi yapılmıştır. Eğri uydurma işlemi için değişkenler dolu kutu sayısının ve bölüntüleme sayılarının logaritmik karşılıkları baz alınarak elde edilmiştir. Elde edilen logaritmik verilere, modelin logaritmik sonuçlarına karşılık eğri uydurma işlemiş yapılmıştır. Elde edilen lineer model Eşitlik 11'de verilmiştir.

$$
f(x) = 15,9420 - 1,3249x \tag{11}
$$

Eşitlik 11'de elde edilen modelin eğrisi ile fraktal analizi sonucunda elde edilen verilerin eğrileri Şekil 19'da gösterilmiştir. Verilerin kovaryansı -0,9975 olarak hesaplanmıştır. Yani oluşturulan modelin ürettiği değerlere bakıldığında dolu kutu sayısı ve görüntünün bölüntülenmesi arasında ters ama kuvvetli bir ilişki

olduğunu göstermektedir. Grafiğin uyum sabiti R <sup>2</sup>=0,9950 çıkmıştır. Yine literatür araştırmalarına bakıldığında, bu doğrunun eğimine göre fraktal değer hesaplamasının yapılabileceği yönündedir [41]. En küçük kareler yöntemine kullanılarak yapılan bu analiz sonucunda ise fraktal değer 1,3249 çıkmıştır. Fakat Estimation arayüzünde ise bir değeri 1,237 diğeri ise 1,075 olmak üzere 2 farklı fraktal boyut değeri hesaplanmıştır. İterasyonlara göre fraktal değerin hesaplanması açık bir şekilde Tablo 2'de verilmiştir. İterasyon sayısı baz alındığında  $D = 1,2695$  çıkmıştır. Fraktal değeri 1,264 olan Koch eğrisi için programda iterasyon sayısı arttıkça fraktal değerin daha doğru sonuca yakınsadığı görülmektedir. Bu nedenle kutu sayma yönteminde hesaplama yapılırken görüntünün boyutu baz alınarak maksimum iterasyon sayısı seçilmesi daha uygun olmaktadır.

**Tablo 2.** Fraktal Boyutların hesaplanması (Calculation of Fractal Dimensions)

| $D_1 = \frac{\log(4)}{-\log(\frac{1}{2^2})} = 1$                |
|-----------------------------------------------------------------|
| $D_2 = \frac{log(8)}{-log(\frac{1}{2^3})} = 1$                  |
| $D_3 = \frac{\log(16)}{-\log(\frac{1}{2^4})} = 1$               |
| $D_4 = \frac{\log(30)}{-\log(\frac{1}{2^5})} = 0.98138$         |
| $D_{\rm S} = \frac{\log (81)}{-\log (\frac{1}{2^6})} = 1,0566$  |
| $D_6 = \frac{\log(207)}{-\log(\frac{1}{2^7})} = 1,0991$         |
| $D_7 = \frac{\log(513)}{-\log(\frac{1}{2^8})} = 1,1254$         |
| $D_8 = \frac{\log(1359)}{-\log(\frac{1}{2^9})} = 1,1565$        |
| $D_0 = \frac{\log(3760)}{-\log(\frac{1}{2^9})} = 1,1877$        |
| $D_{10} = \frac{\log(11601)}{-\log(\frac{1}{2^{10}})} = 1,2275$ |
| $D_{11} = \frac{\log(38546)}{-\log(\frac{1}{2^{11}})} = 1,2695$ |

### **3. MATLAB GUI ARAYÜZÜ** (MATLAB GUI INTERACE)

Matlab GUI, işlemleri kolaylaştırarak, anlaşılırlığı arttırmak, verileri görselleştirmek gibi amaçlar ile kullanıcıların rahatlıkla kullanabileceği arayüzü hazırlama imkanı sunmaktadır. Hazırlanan arayüzler kullanıcı ile interaktif bir şekilde verilerin işlenmesini, görselleştirilmesini sağladığı için birçok işlemin hızlı bir şekilde gerçekleşmesini sağlamaktadır. Bu nedenle hazırlanan arayüzler bilgisayar destekli eğitimlerde,

uzaktan eğitimlerde, araştırma ve geliştirme alanlarında yaygın bir şekilde kullanılmaktadır. Matlab GUI ortamı kullanılarak hazırlanan bu arayüzler iki kısımdan oluşmaktadır. İlk kısımda kullanıcının herhangi bir programlama ihtiyacı hissetmeden direk kullanacağı arayüzün hazırlanmasıdır. İkinci kısmı ise arayüzde, kullanıcı tarafından yapılması istenen işlemlerin gerçekleştirildiği kullanıcı olay (event) fonksiyonlarının oluşturulmasıdır. Bu fonksiyonlar ".m" dosyası olmakla birlikte, arayüz üzerindeki her bir olaya karşılık yapılması ya da hesaplanması istenen işlemlerin gerçekleştirildiği kullanıcı tarafından görünmeyen kısımlardır.

Matlab GUI'de arayüz hazırlamak için ilk olarak Matlab'ın direk kodların yazıldığı "Commond Window"a "guide" komutu girilerek "Quick start" penceresi açılır. Açılan arayüzde "Blank GUI (Default)" seçeneği seçilerek boş bir arayüz açılır. Matlab GUI ekranına arayüzde kullanılmak istenen "item*"*ler ekrana taşınır. Şekil 20'de gösterilen arayüz üzerinde basılıp çekilen butonlar, sayısal veya karakterlerin veri girişi olarak programa verilmesini sağlayan "Edit text", verilerin görselleştirilmesini sağlayan "axes", bu tip her bir "item" i birbiri içinde gruplanmasını sağlayan "Panel" araçları GUI ekranının sol kısımdan boş olan ekrana taşınarak arayüze eklenmiş ve yerleri düzenlemiştir. Arayüze taşınan herbir "item"in kendisine ait olduğu "tag"ları bulunmaktadır ve bu "tag"ları ile arka planda kullanıcının direk görmediği ve asıl işlemlerin yapıldığı "callback" dosyalarının düzenlenmesi gerekmektedir. Bu dosyada arayüz üzerinde olan bir olayda (tıklama, değer girme) "callback" dosyası içerisine yapılmak istenen MATLAB kodları ile yazılır. Her bir olay ayrı bir "callback" olduğu için tüm "item" ler birbirine "handles" yapısı ile bağlıdır. "Handles" ile arayüzde tanımlanan "item"lere verilen "tag"lar ile veri alış verişi gerçekleştirilir.

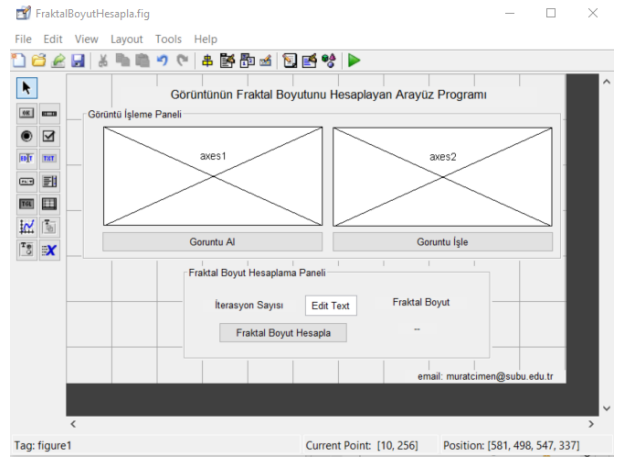

**Şekil 20.** Matlab GUI ortamında hazırlanan arayüz (Interface prepared in Matlab GUI environment)

Oluşturulan arayüzün çalışması Şekil 21 ve Şekil 22'deki akış diyagramlarına göre gerçekleşmektedir. Arayüzde ilk olarak Şekil 23'de verildiği gibi görüntü alınıp alınmadığı kontrol edilir. Ardından görüntünün üzerine de işlemler yapılacak ise görüntü işleme yapılabilmesi

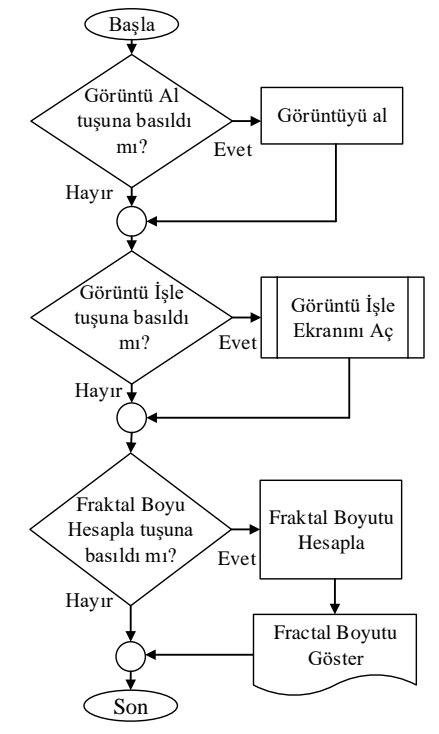

**Şekil 21.** Görüntünün fraktal boyutunu hesaplayan arayüz programının akış diyagramı (Flow diagram of the interface program that calculates the fractal size of the image)

için alt fonksiyon çağrılarak yeni bir ekran açılır ve bu ekranda görüntü üzerinde işleme yapılır. Görüntü üzerinde yapılacak olan görüntü işleme ise Şekil 22'te verilen akış diyagramına göre yapılmaktadır.

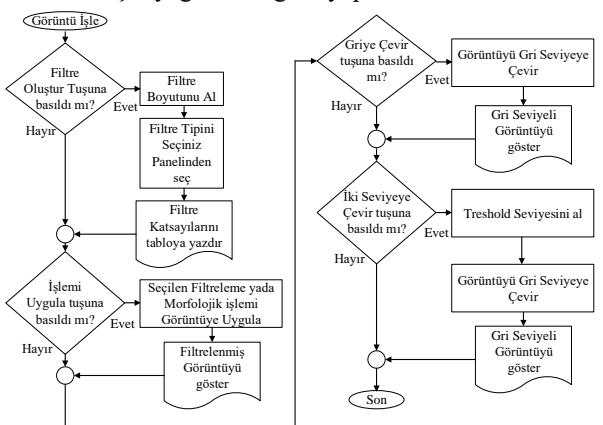

**Şekil 22.** Hazırlanan görüntü işleme arayüzünün akış diyagramı (Flow diagram of the prepared image processing interface)

İlk olarak "Filtre" tuşuna basılıp basılmadığı kontrol edilir. Basıldı ise ekran üzerinde aktif olan filtre boyut bilgisi "edit text"'ten alınır. Sonra panel üzerinde seçilmiş olan filtre tipine göre filtrenin değerleri tabloya yazdırılır. Ardından "İşlemi Uygula" butonuna basılıp basılmadığı kontrol edilir ve basıldığında Seçili olan filtre ya da morfolojik işlem görüntü üzerine uygulanır. İşlenmiş görüntü grafik üzerine gösterilir. En sonunda ise fraktal boyutun hesaplanması için "Fraktal Boyutun Hesapla" basılır ve fraktal boyut otomatik olarak kutu sayma yöntemi ile hesaplanmaktadır. Ardından hesaplanan fraktal boyut değeri arayüz üzerinde gösterilmektedir.

Fraktal boyutun hesaplanabilmesi ve Görüntü işleme işlemlerinin yapılabilmesi için MATLAB fonksiyonu içeren MATLAB (.m) dosyaları oluşturulur. Bu dosya ile şekil MATLAB GUI üzerinde oluşturulan arayüzde kullanılacak olan işlemler callback içeren alt fonksiyonlar içerisine aktarılır. Örnek bir fraktal boyutun hesaplanabilmesi arayüz çalıştırılır. Arayüz açıldığında ilk olarak Şekil 23'deki ekran görüntülenmektedir.

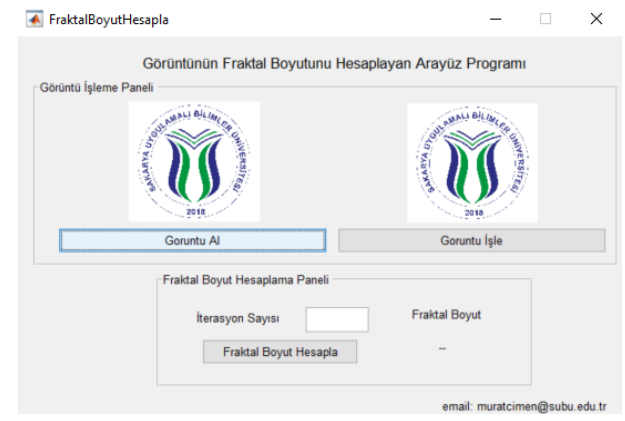

**Şekil 23.** Matlab GUI açılış arayüzü (Matlab GUI opening interface)

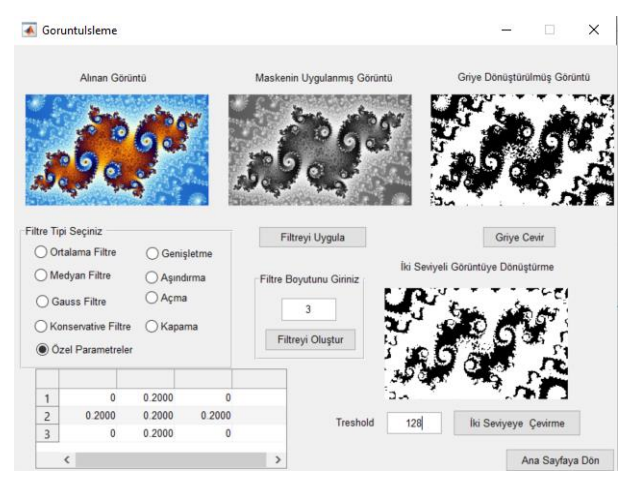

**Şekil 24.** Görüntü üzerinde morfolojik işlemlerin yapılması için tasarlanan görüntü işleme arayüzü (Image processing interface designed to perform morphological operations on the image)

Fraktal boyutu hesaplanmak istenen görüntü Şekil 23'de "Görüntü Al" tuşuna basılarak örnek bir görüntü eklenir. Görüntü işleme adımına geçilerek Şekil 24'deki "Görüntü İşlem" arayüzü açılır. Görüntü üzerinde yapılmak istenen filtreleme ve morfolojik işlemler bu arayüzde gerçekleştirilir. Eklenen örnek görüntü üzerinde yapılacak olan işlem tipi seçilir ve "Filtre

Boyutunu Giriniz" kısmının altında "edit text" içine girilen boyuta göre filtrenin boyutu belirlenir. Ardından "Filtreyi Oluştur" tuşuna basılır ve filtre tabloda görüntülenir. Bu işlemden sonra seçilen işleme göre "İşlemi Uygula" butonuna tıklanır ve görüntüye morfolojik işlem uygulanır. Ardından "axes"te görüntülenir. "Griye çevir butonuna" basıldığında görüntü gri seviyeye çevrilir ve görüntülenir. "İkili Seviyeye Çevir" butonuna basıldığında da "treshold" değerine görüntü ikili seviyeye çevrilir ve görüntülenir. Bu ekrandan tekrardan ana sayfaya geçilmek için "Ana Sayfaya Dön" butonuna basılır bu ekran kapanarak daha önceden açılan Şekil 25'deki ana sayfa açılır.

Fraktal boyutu hesaplanacak olan görüntüde kaç iterasyon yapılacak ise Şekil 25'te görüldüğü gibi iterasyon sayısı girilir ve "Fraktal Boyut Hesapla" butonuna tıklandığında arayüzün arka tarafında fraktal boyutu hesaplanır. Görüntüntün hesaplanan fraktal değeri, arayüzde bulunan yazılmaktadır. Arayüzde gerçekleştirilen örnek bir uygulama Şekil 25'te verilmiştir. Şekil 25'te işlenen görüntü ve fraktal değeri hesaplanan görüntünün son hali verilmiştir. Farklı bir görüntünün fraktal değeri hesaplanmak istendiğinde yine "Goruntu Al" tuşuna basılarak yeni görüntü eklenir ve bu işlem adımları tekrarlanır.

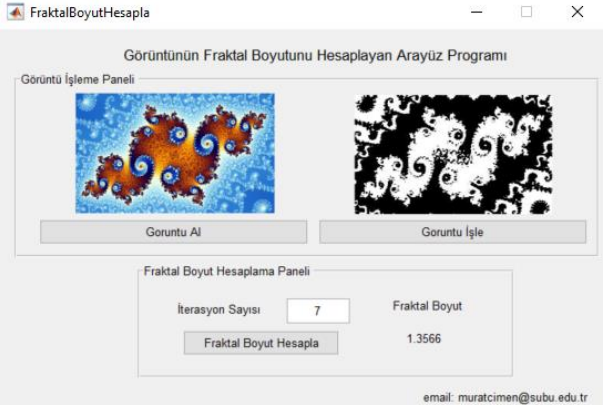

**Şekil 25.** Görüntünün fraktal boyutunun hesaplanması için tasarlanan arayüz (Interface designed to calculate the fractal size of the image)

### **4. SONUÇ** (CONCLUSION)

Bu çalışmada istenilen bir görüntünün fraktal boyutun hesaplanması amacıyla MATLAB GUI programında bir arayüz tasarımı gerçekleştirilmiştir. Bu arayüz programında fraktal değerin hesaplanması için alınan görüntü üzerinde kullanıcının istemiş olduğu ön-işlemler (ortalama, medyan, Gaussian vb.), orta ve ileri düzey görüntü işleme teknikleri (adaptif eşikleme, morfolojik işlemler vb.) uygulanabilmektedir. Oluşturulan kullanıcı dostu arayüz sayesinde tıptan biyolojiye, mimariden jeolojiye, mühendislikten sanata pek çok alanda fraktal analizi yapılmak istenen görüntünün incelenmesine olanak sağlanmıştır. Bu çalışmanın hem eğitime hem de araştırma ve geliştirme süreçlerine faydası bulunmaktadır. Bu çalışmada kullanıcının belirlediği görüntü üzerinden elde edilen fraktal boyut değeri, aslında o görüntüye ait bir özniteliği diğer bir deyişle nümerik bir imza olarak değerlendirilebilmektedir. Dolayısıyla kullanıcının çalışma alanına göre hesaplanan bu öznitelik değerleri yapay zeka algoritmaları kullanılarak ilerleyen çalışmalarda; iyi-kötü huylu tümörlü dokuların teşhisinde, kimlik tanıma sistemlerinde ve mimari-sanat alanlarına yönelik çalışmalarda kullanılabilecektir.

### **ETİK STANDARTLARIN BEYANI**  (DECLARATION OF ETHICAL STANDARDS)

Bu makalenin yazar(lar)ı çalışmalarında kullandıkları materyal ve yöntemlerin etik kurul izni ve/veya yasalözel bir izin gerektirmediğini beyan ederler.

### **YAZARLARIN KATKILARI (**AUTHORS' CONTRIBUTIONS)

**Murat Erhan ÇİMEN:** Deneyleri yapmış ve sonuçlarını analiz etmiştir. Ardından makalenin yazım işlemlerini gerçekleştirmiştir.

**Ömer Faruk BOYRAZ:** Makalenin yazım işlemini gerçekleştirmiştir.

**Zeynep GARİP:** Makalenin yazım işlemini gerçekleştirmiştir

**İhsan PEHLİVAN:** Makalenin yazım işlemini gerçekleştirmiştir.

**Mustafa Zahid YILDIZ:** Makalenin yazım işlemini gerçekleştirmiştir.

**Ali Fuat BOZ:** Makalenin yazım işlemini gerçekleştirmiştir.

**ÇIKAR ÇATIŞMASI** (CONFLICT OF INTEREST)

Bu çalışmada herhangi bir çıkar çatışması yoktur.

### **KAYNAKLAR** (REFERENCES)

- [1] İlhan C., "Kent Dokusu Morfolojik Değişiminin Fraktal Geometri Aracılığıyla Hesaplanması: Bursa Örneği", *Mimarlık ve Yaşam,* 4(1): 117-140, (2019).
- [2] Uyar A. ve Öztürk D., "Fraktal analizin yeryüzü araştırmalarında kullanılması", *Afyon Kocatepe Üniversitesi Fen ve Mühendislik Bilimleri Dergisi,*  17(4): 147-155, (2017).
- [3] Genç C., "Fraktal Geometri ile Sanatsal Pratikler", *Yüksek Lisans Tezi*, Hacettepe Üniversitesi Güzel Sanatlar Enstitüsü, (2019)
- [4] Ufuktepe Ü. ve Aslan İ., "Fraktal geometriden bir kesit", *İzmir Yüksek Teknoloji Enstitüsü Matematik Dünyası Dergisi,* 11: 14-20, (2002).
- [5] Erdoğan N. K., "Finansal zaman serilerinin fraktal analizi", *Aksaray Üniversitesi İktisadi ve İdari Bilimler Fakültesi Dergisi,* 9: 49-54, (2017).
- [6] Falconer K., "Fractal geometry: mathematical foundations and applications", *John Wiley & Sons*, (2004).
- [7] Brown C. ve Liebovitch L., "Fractal Analysis", *Sage*, (2010).
- [8] Yılmaz D., "Doğanın Fraktal Geometrisi", *Yüksek Lisans Tezi*, Afyon Kocatepe Üniversitesi Fen Bilimleri Enstitüsü, (2013)
- [9] Sertöz S., "*Matematiğin aydınlık dünyası*", *Türkiye Bilimsel ve Teknik Araştırma Kurumu*, (1996).
- [10] Ural M. ve Demireli E., "Hurst Üstel katsayisi araciliğiyla fraktal yapi analizi ve İMKB'de bir uygulama", *Atatürk Üniversitesi Iktisadi Ve Idari Bilimler Dergisi,* 23: 243- 255, (2009).
- [11] Cınbarcı A., "Fraktal Geometri ve Evrim", *Deneysel Tıp Araştırma Enstitüsü Dergisi,* 6: 101-108, (2016).
- [12] Klinkenberg B., "A review of methods used to determine the fractal dimension of linear features", *Mathematical Geology,* 26: 23-46, (1994).
- [13] Öncel A. O. ve Alptekin Ö., "Fraktal dağılım ve sismolojideki uygulamaları", *Jeofizik Dergisi,* 9: (1995).
- [14] Kırcı P. ve Bayrak E. A., "The Application of Fractal Analysis on Thyroid Ultrasound Images", *Acta Infologica,* 3: 83-90, (2019).
- [15] Yu L., Zhang D., Wang K. ve Yang W., "Coarse iris classification using box-counting to estimate fractal dimensions", *Pattern Recognition*, 38: 1791-1798, (2005).
- [16] Sezer A., Göktepe A. B. ve Altun S., "Temel Dayanımının Fraktal Boyut ile İncelenmesi", (2007).
- [17] Bigerelle M. ve Iost A., "Fractal dimension and classification of music", *Chaos, Solitons & Fractals,* 11: 2179-2192, (2000).
- [18] Alik B., "Mimarlıkta Tasarlama Yöntemleri Ve Fraktal Tasarımlar Üzerine Bir İnceleme", *Yüksek Lisans Tezi*, Kocaeli Üniversitesi Fen Bilimleri Enstitüsü, (2015).
- [19] Ediz Ö. ve Çağdaş G., "Mimari tasarımda fraktal kurguya dayalı üretken bir yaklaşım", *İtüdergisi,* 4, (2010).
- [20] Değirmenci F. B., "Fraktal geometri ve üretken sistemlerle mimari tasarım", *Yüksek Lisans Tezi*, İstanbul Teknik Üniversitesi Fen Bilimleri Enstitüsü, (2009).
- [21] Vardhana M., Arunkumar N., Lasrado S., Abdulhay E. ve Ramirez-Gonzalez G., "Convolutional neural network for bio-medical image segmentation with hardware acceleration", *Cognitive Systems Research,* 50: 10-14, (2018).
- [22] Kis B., Unay M., Ekimci G. D., Ercan U. K. ve Akan A., "Counting Bacteria Colonies Based on Image Processing Methods", *Medical Technologies Congress (TIPTEKNO)*, Türkiye İzmir, 1-4, (2019).
- [23] Hanhan I. ve Sangid M. D., "ModLayer: A MATLAB GUI Drawing Segmentation Tool for Visualizing and Classifying 3D Data", *Integrating Materials and Manufacturing Innovation,* 8: 468-475, (2019).
- [24] Pham Q. L. *et al*, "Open-Source Matlab-Based Graphical User Interface (GUI) For Computer Control of Microscopes Using Micro-Manager", *Computer Science, Engineering, Physics*, (2019).
- [25] Jara-Muñoz J., Melnick D., Pedoja K. ve Strecker M. R., "TerraceM-2: A Matlab® Interface for Mapping and Modeling Marine and Lacustrine Terraces", *Frontiers in Earth Science,* 7: 255, (2019).
- [26] Huang J., "Signal Analysis Based on MATLAB-GUI", *Journal of Physics: Conference Series*, 1: 012185, (2019).
- [27] Folch-Fortuny A., Arteaga F. ve Ferrer A., "Missing data imputation toolbox for MATLAB", *Chemometrics and Intelligent Laboratory Systems,* 154: 93-100, (2016).
- [28] González-Martínez J., Camacho J., and A. Ferrer, "MVBatch: A matlab toolbox for batch process modeling and monitoring", *Chemometrics and Intelligent Laboratory Systems,* 183: 122-133, (2018).
- [29] Calusdian J. ve Yun X., "A simple and highly portable MATLAB interface for learning robotics", *SN Applied Sciences,* 1: 890, (2019).
- [30] Mazivila S. J., Bortolato S. A. ve Olivieri A. C., "MVC3\_GUI: A MATLAB graphical user interface for third-order multivariate calibration. An upgrade including new multi-way models", *Chemometrics and Intelligent Laboratory Systems,* 173: 21-29, (2018).
- [31] Elwaseif M. *et al.*, "A matlab-based frequency-domain electromagnetic inversion code (FEMIC) with graphical user interface", *Computers & geosciences,* 99: 61-71, (2017).
- [32] Fidan U., Tomar D., Özdil P. G. ve Erzin E., "A New Interface for Affective State Estimation and Annotation from Speech", *27th Signal Processing and Communications Applications Conference (SIU)*, Türkiye Sivas, 1-4, (2019).
- [33] Boz A. F. and Cimen M. E., "An Interface Design for Controlling Dead Time Systems Using PSO, CS and FA Algorithms", Türkiye Elazığ, *8th International Advanced Technologies Symposium (IATS'17)*, (2017).
- [34] Eminoğlu U. and Karahan O., "Metasezgisel Metotlar Kullanılarak Ekonomik Yük Dağıtımı Probleminin Çözümü: Grafiksel Kullanıcı Arayüzü Uygulaması", *Politeknik Dergisi,* 20(4): 827-835, (2017).
- [35] Ediz Ö., "Mimari Tasarımda Fraktal Kurguya Dayalı Üretken Bir Yaklaşım", *Doktora Tezi*, İstanbul Teknik Üniversitesi Fen Bilimleri Enstitüsü, (2003).
- [36] Kılınç M. ve Gözde H., "Termal görüntülerdeki gömülü plastik anti-personel mayınlarının dairesel hough dönüşümü destekli aktif termografi yöntemi ile tespiti", *Gazi Üniversitesi Mühendislik Mimarlık Fakültesi Dergisi,* 35(2): 697-708, (2020).
- [37] Cimen M. E., Kacar S., Guleryuz E., Gürevin B. ve Akgu A. l, "Modeling of Chaotic Motion Video with Artificial Neural Networks", *International Conference on Applied Mathematics in Engineering*, Balıkesir, (2018).
- [38] Cimen M. E., Garip Z. B., Pala M. A., Boz A. F. ve Akgul A., "Modelling of a Chaotic System Motion in Video with Artiıficial Neural Networks", *Chaos Theory and Applications,* 1(1): 38-50, (2019).
- [39] Gonzalez R. C., Woods R. E. ve Eddins S. L., "Digital image processing using MATLAB", *Pearson Education*, India, (2004).
- [40] Turhan K., "Fraktal Geometrinin İç Mimari Kurguda Kullanımına Yönelik Bir Araştırma", *Yüksek Lisans Tezi*, Hacettepe Üniversitesi Güzel Sanatlar Enstitüsü, (2018).
- [41] Doğan M. H., "Doğal polimorfolojik yapıların ölçekleme yöntemiyle incelenmesi", *Yüksek Lisans Tezi*, Balıkesir Üniversitesi Fen Bilimleri Enstitüsü, (2019).
- [42] Değirmenci, A., Çankaya, İ., & Demirci, R. "Gradyan Anahtarlamalı Gauss Görüntü Filtresi", *Düzce Üniversitesi Bilim ve Teknoloji Dergisi,* 6,1: 196-215, (2018).
- [43] Boyraz, Ö. F., Yildiz, M. Z, "Mobil damar görüntüleme cihazı tasarımı", *4th International Symposium on Innovative Technologies in Engineering and Science (ISITES2016),* Türkiye Antalya, (2016).
- [44] Yildiz, M. Z., Boyraz, Ö. F., "Development of a low-cost microcomputer based vein imaging system", *Infrared Physics & Technology*, 98: 27-35, (2019).
- [45] Ürey H., "Fraktal geometri ve uygulamaları", *Yüksek Lisans Tezi*, Afyon Kocatepe Üniversitesi Fen Bilimleri Enstitüsü, (2006).
- [46] Gaul K. K., Hiltz J., "Landscapes and communities on the Pacific Rim: cultural perspectives from Asia to the Pacific Northwest", *East Gate Book*, (2000).
- [47] *http://fractalyse.org/* (Erişim Tarihi: 01 Mayıs 2020).